## **Pro-face**

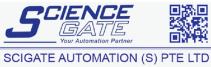

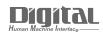

 SCIGATE AUTOMATION (S) PTE LTD

 No.1 Bukit Batok Street 22 #01-01 Singapore 659592

 Tel: (65) 6561 0488
 Fax: (65) 6562 0588

 Email: sales@scigate.com.sg
 Web: www.scigate.com.sg

 Business Hours: Monday - Friday 8.30am - 6.15pm

# Device/PLC Connection Manuals

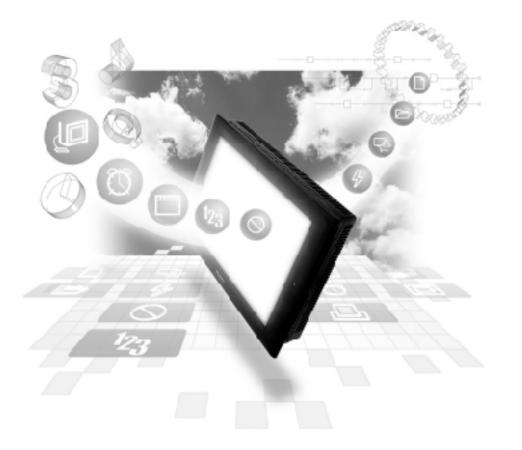

## About the Device/PLC Connection Manuals

Prior to reading these manuals and setting up your device, be sure to read the "Important: Prior to reading the Device/PLC Connection manual" information. Also, be sure to download the "Preface for Trademark Rights, List of Units Supported, How to Read Manuals and Documentation Conventions" PDF file. Furthermore, be sure to keep all manual-related data in a safe, easy-to-find location.

## 2.24 Schneider PLC

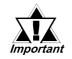

With Schneider Uni-Telway, Modbus RTU 1:n Protocol units, when the same project file is used on multiple GP/GLC units, the system may malfunction. When using multiple GP/GLC units, create and maintain only one unique project file for each GP/GLC unit.

2.24.1 System Structure

The following describes the system structure for connecting the GP to the Schneider PLC.

**The Cable Diagrams mentioned in the following tables are listed in the section titled "2.24.2 Cable Diagrams".** 

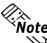

GP/GLC series that can be connected to PLC made by Schneider are GP377 series, GP77R series, GP2000 series, GLC300 series and GLC2000 series.

CPU Link I/F Cable Diagram Cables GP RS-422(2-wire) <Cable Diagram 1> RS-232C PROGRAMMING Schneider TSX 07 3L **D2**8 PORT on CPU RS-232C TSX 07 30 10 cable GP/GLC/ST <Cable Diagram 2> TSXPCX1031 TSX 07 31 16 Series. TSX 07 31 24 (2.5m)<sup>\*1</sup> Factory Gateway TSX 07 32 0 28 (Accessory box) RS-422(2-wire) TSX 07 33 **D2**8 AUX or TER Port on TSX <Cable Diagram 1> PACC01 Acessory box RS-422(2-wire) TSX SCA62 <Cable Diagram 5>

**Nano Series (Uni-Telway)** 

\*1 Be sure to use a commercial 9-Pin<->25-Pin Conversion Adapter when using Schneider's TSXPCX1031 cable.

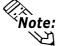

**Note:** CPU model number data indicated by o varies depending on the specifications. For details,

**Reference** PLC Manual

## **Nano Series (Modbus RTU)**

| CPU            | Link I/F              | Cable Diagram                   | Cables | GP/GLC          |
|----------------|-----------------------|---------------------------------|--------|-----------------|
|                |                       | •                               | -      |                 |
| TSX 07 30 10□□ | Extension PORT on CPU | RS-422                          |        | GP/GLC/ST       |
| TSX 07 31 16ロロ |                       | (2-wire type)                   |        | Series,         |
| TSX 07 31 24ロロ |                       | <cable 6="" diagram=""></cable> |        | Factory Gateway |

## Micro Series (Uni-Telway)

| CPU                                                                                                | Link I/F                                                       | Cable Diagram                                     | Cables                                                              | GP/GLC                     |
|----------------------------------------------------------------------------------------------------|----------------------------------------------------------------|---------------------------------------------------|---------------------------------------------------------------------|----------------------------|
|                                                                                                    |                                                                | •                                                 |                                                                     |                            |
| TSX 37 05 028DR1<br>TSX 37 08 056DR1                                                               |                                                                | RS-422(2-wire)<br><cable 1="" diagram=""></cable> |                                                                     |                            |
| TSX 37 10 128DT1<br>TSX 37 10 128DR1<br>TSX 37 10 128DTK1<br>TSX 37 10 164DTK1<br>TSX 37 10 028AR1 | TER<br>port on CPU                                             | RS-232C<br><cable 2="" diagram=""></cable>        | RS-232C<br>Schneider<br>cable<br>TSXPCX1031<br>(2.5m) <sup>*1</sup> |                            |
| TSX 37 10 028DR1                                                                                   | AUX port on CPU                                                | RS-422(2-wire)<br><cable 1="" diagram=""></cable> |                                                                     | GP/GLC/ST                  |
| TSX 37 21 101<br>TSX 37 22 101<br>TSX 37 21 001                                                    | Accessory box<br>AUX or TER Port on TSX<br>PACC01 <sup>2</sup> | RS-422(2-wire)<br><cable 1="" diagram=""></cable> |                                                                     | Series,<br>Factory Gateway |
| TSX 37 22 001                                                                                      | Acessory box<br>TSX SCA62                                      | RS-422(2-wire)<br><cable 5="" diagram=""></cable> |                                                                     |                            |
| TSX 37 21 101<br>TSX 37 22 101<br>TSX 37 21 001<br>TSX 37 22 101                                   | RS485 PCMCIA Card TSX<br>SCP114                                | RS-422(2-wire)<br><cable 3="" diagram=""></cable> | Schneider<br>cable<br>TSXSCPCU40<br>30 (3m)                         |                            |

\*1 Be sure to use a commercial 9-Pin<->25-Pin Conversion Adapter when using Schneider's TSXPCX1031 cable.

| CPU                                                                                               | Link I/F                                       | Cable Diagram                                                                                              | Cables                                                  | GP/GLC                     |
|---------------------------------------------------------------------------------------------------|------------------------------------------------|----------------------------------------------------------------------------------------------------|---------------------------------------------------------|----------------------------|
|                                                                                                   |                                                | ◀                                                                                                    |                                                         |                            |
| TSX 37 05 028DR1<br>TSX 37 08 056DR1<br>TSX 37 10 128DT1<br>TSX 37 10 128DR1<br>TSX 37 10 128DTK1 | TER PORT on CPU                                | RS-422<br>(2-wire type)<br><cable 7="" diagram=""><br/>RS-232C<br/><cable 8="" diagram=""></cable></cable> | Schneider's<br>TSXPCX1031<br>Cable (2.5m) <sup>*1</sup> |                            |
| TSX 37 10 120DTK1<br>TSX 37 10 164DTK1<br>TSX 37 10 028AR1<br>TSX 37 10 028DR1                    | AUX PORT on CPU                                | RS-422<br>(2-wire type)<br><cable 7="" diagram=""></cable>                                                 |                                                         | GP/GLC/ST                  |
| TSX 37 21 101<br>TSX 37 22 101<br>TSX 37 22 101<br>TSX 37 21 001                                  | AUX or TER Port on<br>Accessory Box TSX PACCO1 | RS-422<br>(2-wire type)<br><cable 7="" diagram=""></cable>                                                 |                                                         | Series,<br>Factory Gateway |
| TSX 37 22 101                                                                                     | TSX SCA62 on<br>Accessory Box                  | RS-422<br>(2-wire type)<br><cable diagram<br="">10&gt;</cable>                                             |                                                         |                            |
| TSX 37 21 101<br>TSX 37 22 101<br>TSX 37 21 001<br>TSX 37 22 101                                  | PCMCIA Card TSX SCP114<br>for RS485            | RS-422<br>(2-wire type)<br><cable 9="" diagram=""></cable>                                                 |                                                         |                            |

## Micro Series (Modbus RTU)

\*1 Be sure to use a commercial 9-Pin<->25-Pin Conversion Adapter when using Schneider's TSXPCX1031 cable.

| CPU                                                                          | Link I/F                                       | Cable Diagram                                     | Cable                                                               | GP/GLC          |
|------------------------------------------------------------------------------|------------------------------------------------|---------------------------------------------------|---------------------------------------------------------------------|-----------------|
|                                                                              |                                                | •                                                 |                                                                     |                 |
| TSX P57 103M<br>TSX P57 153M                                                 |                                                | RS-422(2-wire)<br><cable 1="" diagram=""></cable> |                                                                     |                 |
| TSX P57 203M<br>TSX P57 253M<br>TSX P57 303M<br>TSX P57 353M<br>TSX P57 453M | TER port on CPU                                | RS-232C<br><cable 2="" diagram=""></cable>        | RS-232C<br>Schneider<br>cable<br>TSXPCX1031<br>(2.5m) <sup>*1</sup> |                 |
|                                                                              | AUX port on CPU                                | RS-422(2-wire)<br><cable 1="" diagram=""></cable> |                                                                     | GP/GLC/ST       |
|                                                                              | Accessory box<br>AUX or TER Port on            | RS-422(2-wire)<br><cable 1="" diagram=""></cable> |                                                                     | Series,         |
|                                                                              | Acessory Box<br>TSX SCA62                      | RS-422(2-wire)<br><cable 5="" diagram=""></cable> |                                                                     | Factory Gateway |
|                                                                              | RS485 PCMCIA Card TSX<br>SCP114                | RS-422(2-wire)<br><cable 3="" diagram=""></cable> | Schneider<br>cable<br>TSXSCPCU40<br>30 (3m)                         |                 |
|                                                                              | RS485 Communication<br>Module<br>TSX SCY 21601 | RS-422(2-wire)<br><cable 4="" diagram=""></cable> |                                                                     |                 |

## ■ Premium Series (Uni-Telway)

\*1 Be sure to use a commercial 9-Pin<->25-Pin Conversion Adapter when using Schneider's TSXPCX1031 cable.

## Premium Series (Modbus RTU)

| CPU          | Link I/F  | Cable Diagram                   | Cables | GP/GLC          |
|--------------|-----------|---------------------------------|--------|-----------------|
|              |           |                                 | -      |                 |
| TSX P57 103M |           | RS-422                          |        |                 |
| TSX P57 153M | for RS485 | (2-wire type)                   |        |                 |
| TSX P57 203M |           | <cable 9="" diagram=""></cable> |        | GP/GLC/ST       |
| TSX P57 253M |           |                                 |        | Series,         |
| TSX P57 303M |           |                                 |        | Factory Gateway |
| TSX P57 353M |           |                                 |        |                 |
| TSX P57 453M |           |                                 |        |                 |

## Momentum Series (Modbus RTU)

| CPU                                                                  | Link I/F                 | Cable Diagram                                                                                             | Cables | GP/GLC                     |
|----------------------------------------------------------------------|--------------------------|----------------------------------------------------------------------------------------------------|--------|----------------------------|
|                                                                      |                          | -                                                                                                    |        |                            |
| 171 CCS 700 00<br>171 CCS 700 10<br>171 CCS 760 00<br>171 CCC 760 10 | Serial Port on Processor | RS-232C<br><cable 11="" diagram=""></cable>                                                               |        | GP/GLC/ST                  |
| 171 CCS 780 00<br>171 CCC 780 10<br>171 CCC 980 20/30                | Serial Port on Processor | RS-232C<br><cable 11="" diagram=""><br/>RS-422 (2-wire type)<br/><cable 12="" diagram=""></cable></cable> |        | Series,<br>Factory Gateway |

### **Quantum Series (Modbus RTU)**

| CPU                                                                    | Link I/F           | Cable Diagram                               | Cables | GP/GLC                                  |
|------------------------------------------------------------------------|--------------------|---------------------------------------------|--------|-----------------------------------------|
|                                                                        |                    |                                             |        |                                         |
| 140 CPU 113 02<br>140 CPU 113 03<br>140 CPU 434 12A<br>140 CPU 534 14A | Modbus Port on CPU | RS-232C<br><cable 13="" diagram=""></cable> |        | GP/GLC/ST<br>Series,<br>Factory Gateway |

## **Twido Series (Modbus RTU)**

| CPU                                                                  | Link I/F                   | Cable Diagram                                                                                            | Cables                                                  | GP/GLC                     |
|----------------------------------------------------------------------|----------------------------|----------------------------------------------------------------------------------------------------|---------------------------------------------------------|----------------------------|
|                                                                      |                            | •                                                                                                    |                                                         |                            |
| TWD LCAA 10DRF<br>TWD LCAA 16DRF<br>TWD LCAA 24DRF<br>TWD LMDA 20DTK | Programming PORT on<br>CPU | RS-422 (2-wire type)<br><cable 15="" diagram=""><br/>RS-232C<br/><cable 8="" diagram=""></cable></cable> | Schneider's<br>TSXPCX1031<br>Cable (2.5m) <sup>*1</sup> | GP/GLC/ST                  |
| TWD LMDA 20DTK<br>TWD LMDA 20DUK<br>TWD LMDA 20DRT                   | TWD<br>NAC232D             | RS-232C<br><cable 14="" diagram=""></cable>                                                              |                                                         | Series,<br>Factory Gateway |
| TWD LMDA 40DTK<br>TWD LMDA 40DUK                                     | TWD<br>NAC485D             | RS-422 (2-wire type)<br><cable 15="" diagram=""></cable>                                                 |                                                         |                            |
|                                                                      | TWD<br>NAC485T             | RS-422 (2-wire type)<br><cable 6="" diagram=""></cable>                                                  |                                                         |                            |

\*1 Be sure to use a commercial 9-Pin<->25-Pin Conversion Adapter when using Schneider's TSXPCX1031 cable.

## **Connection Structure (UniTelWay)**

#### Nano Series

• 1:1 Connection

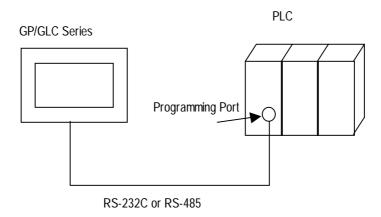

• n:1 Connection (RS-485)

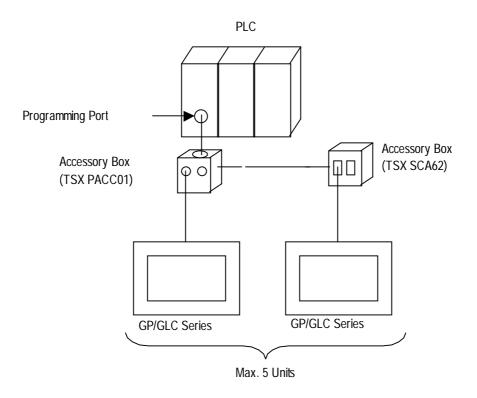

#### Micro Series

• 1:1 Connection

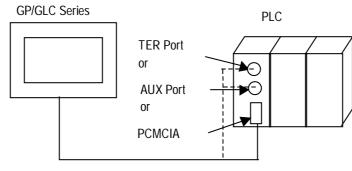

RS-232C or RS-485

- \* The GP/GLC unit can be connected to the PLC unit's TER Port, AUX Port or PCMCIA slot. Multiple GP/GLC units can be connected simultaneously to the PLC unit via these slots.
  - n:1 Connection (RS-485)

An accessory box is necessary when using an n:1 connection. A connection example is shown below.

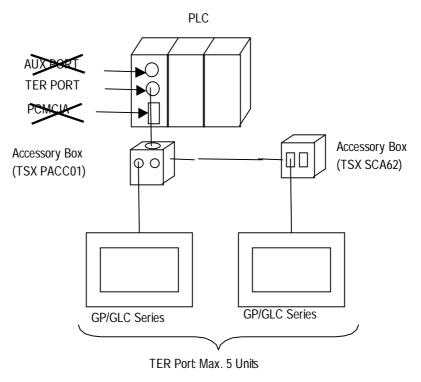

\* When connecting the GP unit to the PLC unit via the accessory box, be sure to connect the accessory box to the PLC unit's TER Port.

#### Premium Series

• 1:1 Connection

**GP/GLC** Series

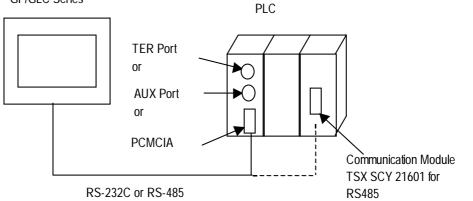

- \* The GP/GLC unit can be connected to the PLC unit's TER Port, AUX Port, PCMCIA or Communication Module slots.
- n:1 Connection (RS-485)

An accessory box is necessary when using an n:1 connection. A connection example is shown below.

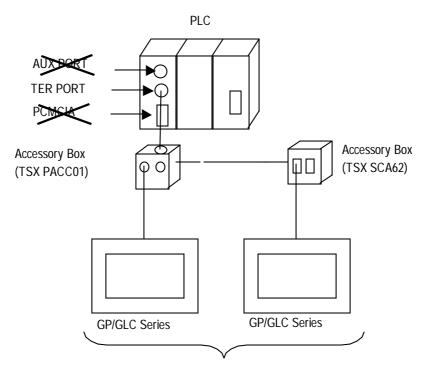

TER Port: Max. 5 Units

\* When connecting the GP unit to the PLC unit via the accessory box, be sure to connect the accessory box to the PLC unit's TER Port.

#### Connection Structure (Modbus RTU)

#### ■ Nano Series

• 1:1 Connection

**GP/GLC** Series

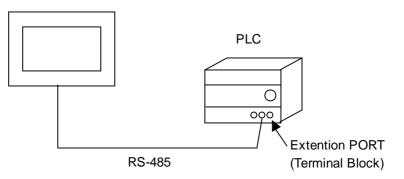

• 1:n Connection

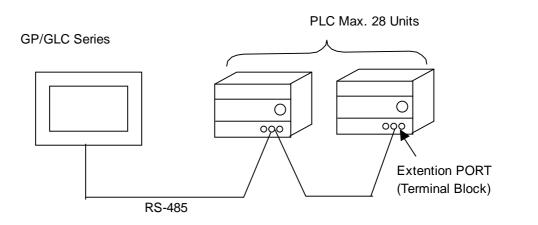

#### Micro Series

• 1:1 Connection

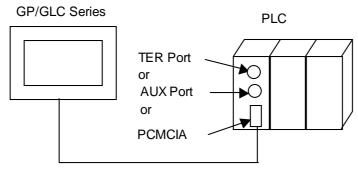

RS-232C or RS-485

- \* The GP/GLC unit can be connected to the PLC unit's TER Port, AUX Port or PCMCIA slots. Multiple GP/GLC units can also be connected to a single PLC unit via these ports.
- 1:n Connection

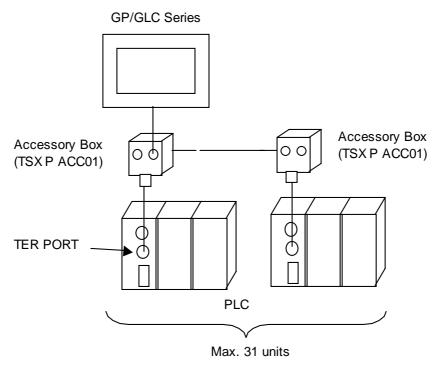

\* Connect the Accessory Box to the PLC unit's TER Port.

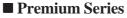

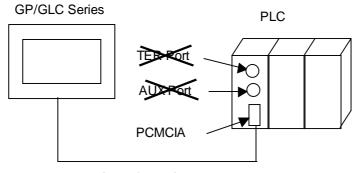

- RS-232C or RS-485
- \* The GP/GLC unit can only be connected to the PLC unit's PCMCIA slot.

#### Twido Series

• 1:1 Connection

**GP/GLC Series** 

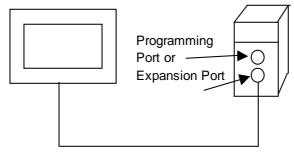

- RS-232C or RS-485
- 1:n Connection

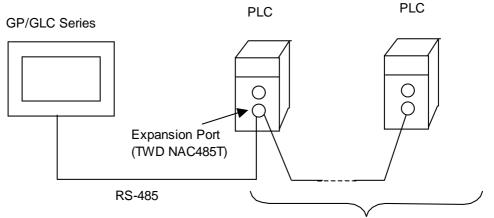

PLC

Max. 31 Units

#### Momentum Series

**GP/GLC** Series

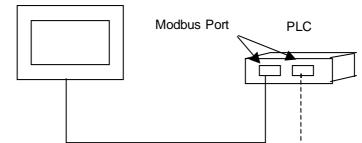

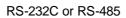

Quantum Series

PLC

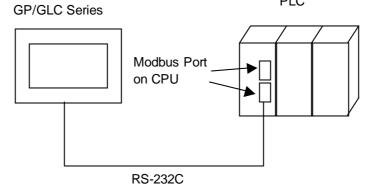

GP-PRO/PBIII for Windows Device/PLC Connection Manual

## 2.24.2 Cable Diagrams

#### ■ Uni-Telway Cable Diagrams

The cable diagrams illustrated below and the cable diagrams recommended by Schneider Corporation may differ; In any case, using these cables for your PLC operations will not cause any problems.

#### Cable Diagram 1 RS-422

• When using Digital's RS-422 connector terminal adapter GP070-CN10-O

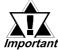

- Connect the transfer cable's shield line to the GP unit's FG terminal.
- When wiring, be sure to connect the GP unit's SG terminal to the PLC unit's SG terminal.
- Be sure the cable length is 10m or less. When wanting to increase cable length to beyond 10m, use an accessory box.

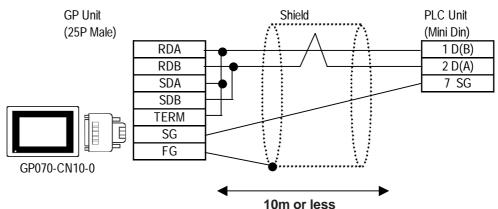

Note:

The PLC connector model will vary depending on the type of interface used.

• When making your own cable

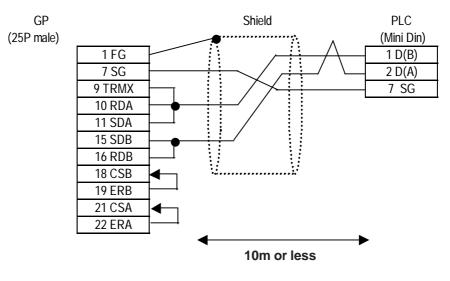

Note: Connecting the GP serial I/F Pins #9 and #10 introduces a termination resistance of 100Ω between RDA and RDB.

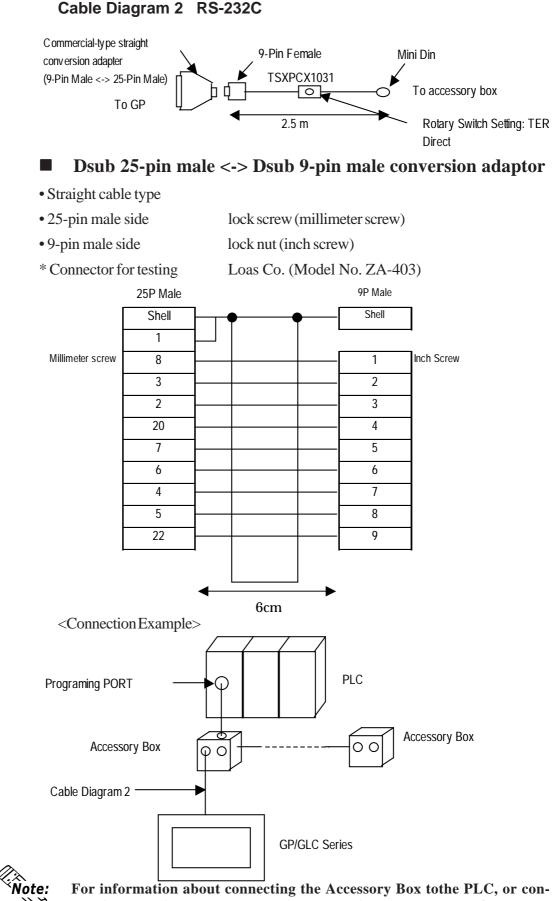

For information about connecting the Accessory Box to the PLC, or connecting the Accessory Box to another Acessory Box, refer to the manufacturer's PLC manual.

#### Cable Diagram 3 RS-422 (2-wire type)

• When using Digital's RS-422 connector terminal adapter GP070-CN10-O

GP Unit RDA D(B) (Blue) RDB TSX SCP114 D(A) (White) SDA SG (Red) Ē TSXSCPCU4030 SG (White) SDB GP070-CN10-0 TERM SG FG • When making your own cable GP Unit (25P Male) 1FG 7 SG 9 TRMX SG (White) 10 RDA SG (Red) TSX SCP114 11 SDA D(B) (Blue) TSXSCPCU4030 15 SDB D(A) (White) 16 RDB 18 CSB 19 ERB 21 CSA 22 ERA

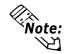

The D(A) and the SG wire colors are the same. However, identifying the wires is not a problem, since the SG (red) and SG (white), and the D (A) and D (B) are twisted pairs.

#### Cable Diagram 4 RS-422 (2-wire type)

• When using Digital's RS-422 connector terminal adapter GP070-CN10-O

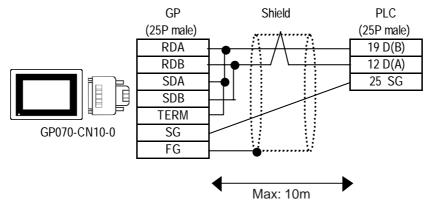

GP-PRO/PBIII for Windows Device/PLC Connection Manual

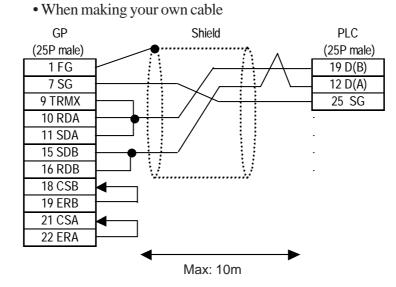

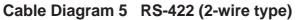

• When using Digital's RS-422 connector terminal adapter GP070-CN10-O

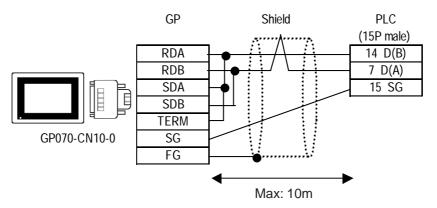

• When making your own cable

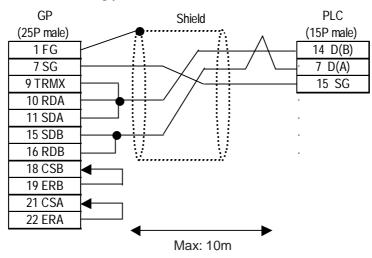

Modbus RTU Cable Diagrams

Note:

Note:

Connect the transfer cable's shield line to the GP unit's FG terminal.

- When wiring, be sure to connect the GP unit's SG terminal to the PLC unit's SG terminal.
  - For an RS-422 connection, be sure to check each PLC unit's specifications.
  - For an RS-232C connection, be sure to use a cable length of 15m or less.

Cable Diagram 6 RS-422 (2-wire type)

#### <1:1 Connection>

For an RS-422 connection, the total cable length should be 200m or less.

• When using Digital's RS-422 connector terminal adapter GP070-CN10-O

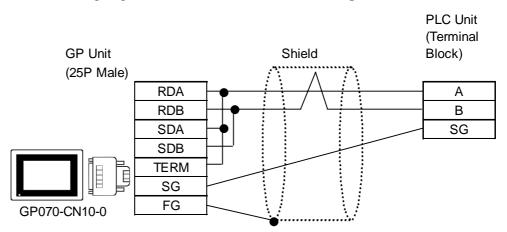

• When making your own cable

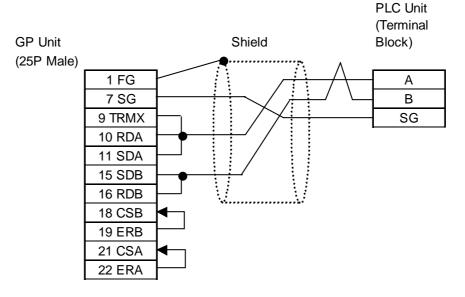

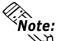

Connecting the GP/GLC serial interface's pin #9 and #10 will insert a termination resistance of  $100\Omega$  between RDA and RDB.

#### <1:n Connection>

• When using Digital's RS-422 connector terminal adapter GP070-CN10-O

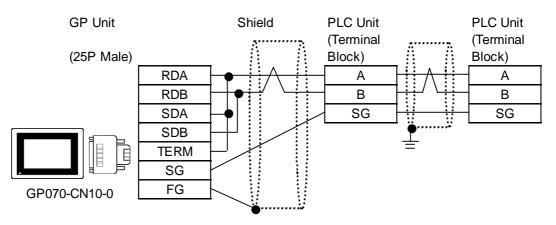

• When making your own cable

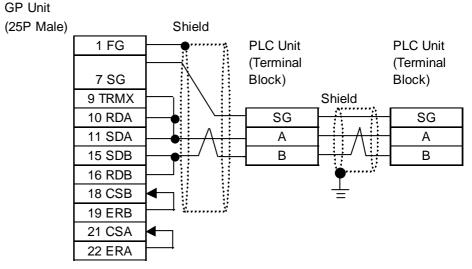

#### Cable Diagram 7 RS-422 (2-wire type)

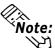

- Connect the transfer cable's shield line to the GP unit's FG terminal.
- When wiring, be sure to connect the GP unit's SG terminal to the PLC unit's SG terminal.
- Be sure the cable length is 10m or less. When wanting to increase cable length to beyond 10m, use an accessory box.
- When using Digital's RS-422 connector terminal adapter GP070-CN10-O

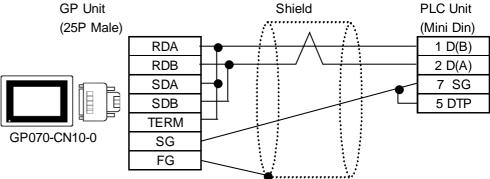

- GP Unit Shield PLC Unit (25P Male) (Mini Din) 1 FG 1 D(B) 7 SG 2 D(A) 9 TRMX 7 SG 10 RDA 5 DTP 11 SDA 15 SDB .............. 16 RDB ..... 18 CSB 19 ERB 21 CSA 22 ERA
- When making your own cable

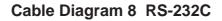

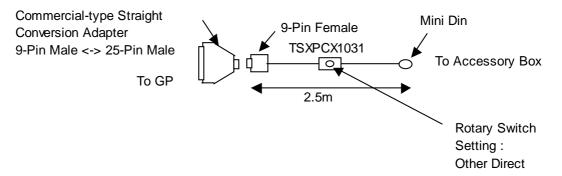

#### ■ D-sub25 Pin Male <-> D-sub9 Pin Male Adapter Specifications

- Straight connection type
- D-sub 25pin male Lock-screw (mm)
- D-sub 9pin male Lock-nut (inch)

<Adaptor: Roas Co. Model No. ZA-403>

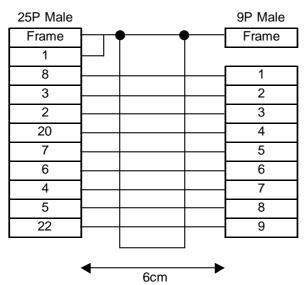

GP-PRO/PBIII for Windows Device/PLC Connection Manual

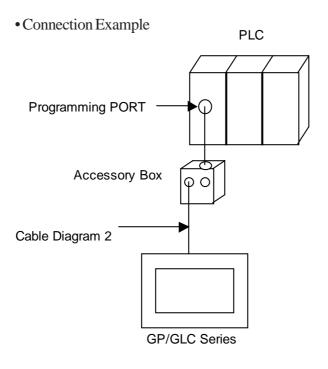

For details regarding connecting the PLC unit to the accessory box, **Reference** your PLC Manual

#### Cable Diagram 9 RS-422 (2-wire type)

• When using Digital's RS-422 connector terminal adapter GP070-CN10-O

GP Unit

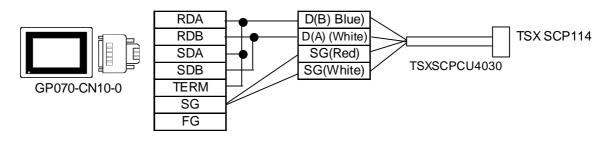

• When making your own cable

GP Unit (25P Male)

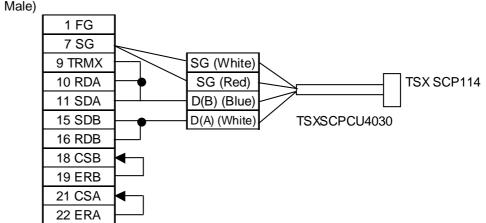

GP-PRO/PBIII for Windows Device/PLC Connection Manual

 と ビ

**Note:** The wire color of both D(A) and SG terminals is white.

SG(Red) and SG(White) make a twisted pair, as do D(A) and D(B). This helps in determining which of the wires is SG and which is D(A).

#### Cable Diagram 10 RS-422 (2-wire type)

• When using Digital's RS-422 connector terminal adapter GP070-CN10-O

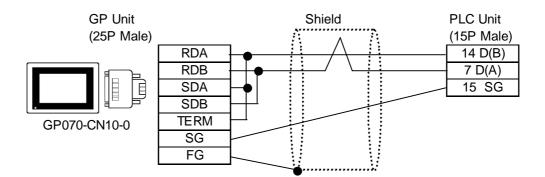

• When making your own cable

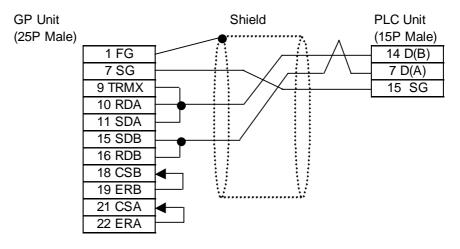

Cable Diagram 11 RS-232C

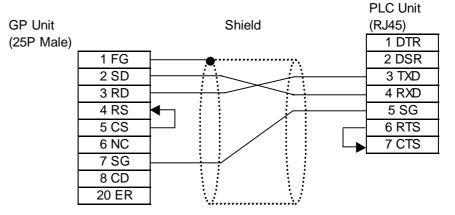

#### Cable Diagram 12 RS-422

• When using Digital's RS-422 connector terminal adapter GP070-CN10-O

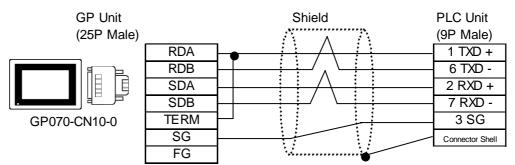

• When making your own cable

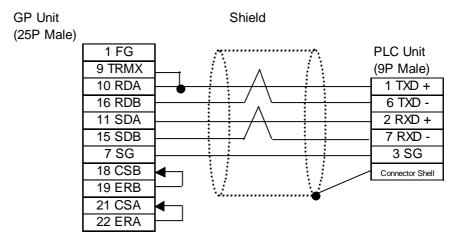

#### Cable Diagram 13 RS-232C

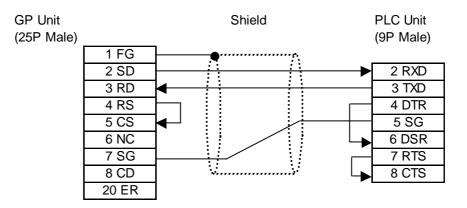

Cable Diagram 14 RS-232C

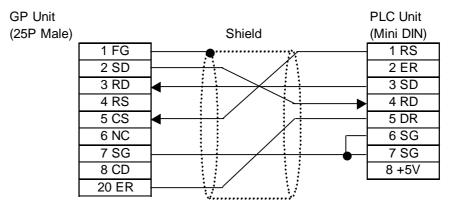

Cable Diagram 15 RS-422

• When using Digital's RS-422 connector terminal adapter GP070-CN10-O

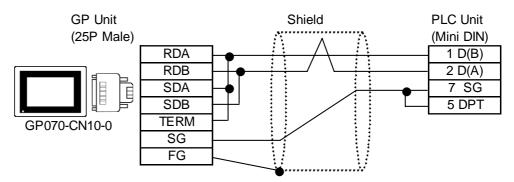

• When making your own cable

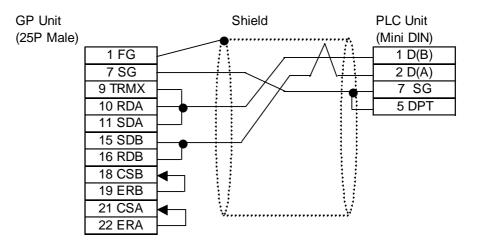

## 2.24.3 Supported Devices

The following describes the range of devices supported by the GP.

```
■ Nano Series (Uni-Telway)
```

Setup System Area here.

| Device        | Bit Address                       | Word Address              | Rem       | arks |
|---------------|-----------------------------------|---------------------------|-----------|------|
| Internal Word | % MW00000:X00 to<br>% MW00255:X15 | % MW00000 to<br>% MW00255 |           |      |
| Constant Word |                                   | % KW0000 to % KW0063      | Bit 15 *1 |      |
| System Word   |                                   | % SW000 to % SW127        | Bit 15    | L/H  |
| Internal Bit  | % M0000 to % M0127                |                           |           |      |
| System Bit    | % S000 to % S127                  |                           |           |      |

\*1 The device is read-only. Writing data to the device is not possible. Trying to write data will cause a Host Communication Error (02:FB).

#### ■ Micro Series (Uni-Telway)

Setup System Area here.

| Device        | Bit Address                       | Word Address              | Rem       | arks |
|---------------|-----------------------------------|---------------------------|-----------|------|
| Internal Word | % MW00000:X00 to<br>% MW17375:X15 | % MW00000 to<br>% MW17375 |           |      |
| Constant Word |                                   | % KW0000 to % KW13879     | Bit 15 *1 |      |
| System Word   |                                   | % SW000 to % SW127        | Bit 15    | L/H  |
| Internal Bit  | % M000 to % M255                  |                           |           |      |
| System Bit    | % S000 to % S127                  |                           |           |      |

\*1 The device is read-only. Writing data to the device is not possible. Trying to write data will cause a Host Communication Error (02:FB).

## Premium Series (Uni-Telway)

Setup System Area here.

| Device        | Bit Address                       | Word Address              | Rem       | narks |
|---------------|-----------------------------------|---------------------------|-----------|-------|
| Internal Word | % MW00000:X00 to<br>% MW32463:X15 | % MW00000 to<br>% MW32463 |           |       |
| Constant Word |                                   | % KW0000 to % KW32759     | Bit 15 *1 |       |
| System Word   |                                   | % SW000 to % SW255        | Bit 15    | L/H   |
| Internal Bit  | % M00000 to % M32633              |                           |           |       |
| System Bit    | % S000 to % S127                  |                           |           |       |

\*1 The device is read-only. Writing data to the device is not possible. Trying to write data will cause a Host Communication Error (02:FB).

Device addresses %MW, %KW and %M have to be allocated via the ladder software. For details, refer to Schneider Electric's Manual. Also, when allocating device address %M, be sure to allocate addresses in multiples of 16.

If device addresses are not allocated, a "Host Communication Error (02:FB)" error is displayed.

#### ■ When designating a word address

Perform the following entries/selections when designating a word address.

| Numeric Display Setting              | s [ND_001]                        | X                                                |
|--------------------------------------|-----------------------------------|--------------------------------------------------|
| General Settings Display Description | Format Shape/Color Alarm Settings |                                                  |
| <u>B</u> rowser                      | Device Entry Address              | Enter the<br>Device Name<br>Enter the<br>Address |
| l                                    | ice Cancel <u>H</u> elp           |                                                  |

## ■ When designating a bit address

Perform the following entries/selections when designating a bit address. A ":X" will be appended to indicate the bit position.

E.g.) When designating Bit 0 of % MW00000

| %MW00000 : X00            |                                                                                                    |
|---------------------------|----------------------------------------------------------------------------------------------------|
| Bit position              |                                                                                                    |
| Bit position              | <ul> <li>Enter the</li> <li>Device Name</li> <li>Enter the</li> <li>Address</li> <li>Enter the Bit</li> <li>Position</li> </ul> |
| Place Cancel <u>H</u> elp |                                                                                                    |

## Modbus RTU

The following describes the range of devices supported by the GP.

Setup System Area here.

| Device          | Bit Address              | Word Address         | Description  |
|-----------------|--------------------------|----------------------|--------------|
| Output Discrete | 1_000001 ~ 31_065535     | 1_000001 ~ 31_065521 | ÷16+1 *3     |
| Input Discrete  | 1_100001 ~ 31_165535     | 1_100001 ~ 31_165521 | ÷16+1 *1 L/H |
| Output Register | 1_40000100 ~ 31_46553515 | 1_400001 ~ 31_465535 | *2           |
| Input Register  |                          | 1_300001 ~ 31_365535 | Bit] 5] *1   |

\*1 The device is read-only. Data write is not possible. When writing to this device, "Host Communication Error (02:FB)" is displayed.

- \*2 The bit address designation for node addresses 17 to 31 operate bit 15.
- \*3 When writing to a word address on a Twido series unit, the Firmware must be version 2.0 or later. Attempting to write data using Firmware earlier than Ver. 2.0 causes a Higher Communication Error (02:01:\*\*\*) (\*\*\* indicates PLC Unit No.).

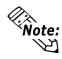

**The address range varies depending on the PLC unit. For details, Reference** *your PLC Manual* 

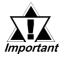

• Pro-Server Usage Restrictions : When accessing devices from Pro-Server, be sure to symbolically define the device address you want to access. Create a screen and import the symbol to this screen via Pro-Server. For details,

**Reference** your Pro-Server Operation Manual

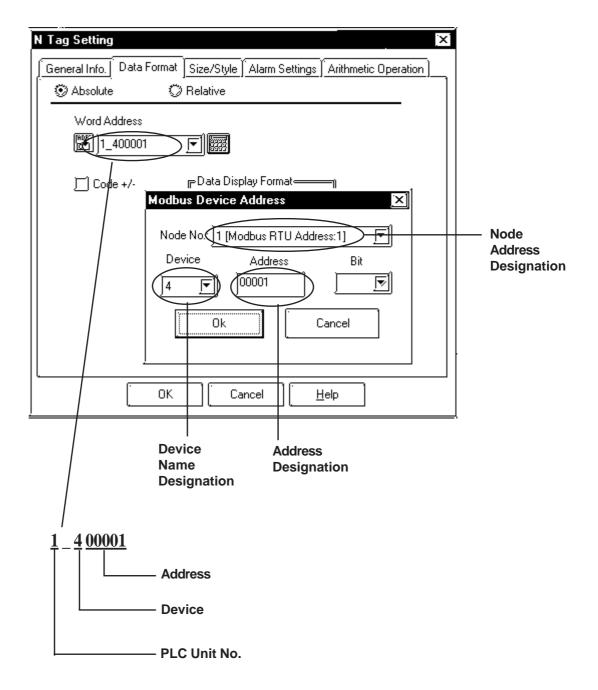

## ■ When designating a word address

## ■ When designating a bit address

Perform the following entries/selections when designating a bit address. A ":X" will be appended to indicate the bit position.

E.g.) When designating Bit 0 of % MW00000

| %MW00000 : X00<br>Bit position                                             |
|----------------------------------------------------------------------------|
| Lamp Settings [LA_001]                                                     |
| General Settings Shape/Color Label                                         |
| Description Bit Address                                                    |
|                                                                            |
| State ON OFF                                                               |
|                                                                            |
| Modbus Device Address                                                      |
| Node No.: 1 [Modbus RTU Address:1]                                         |
| Device Address Bit                                                         |
|                                                                            |
|                                                                            |
|                                                                            |
|                                                                            |
|                                                                            |
|                                                                            |
|                                                                            |
|                                                                            |
|                                                                            |
| Place Cancel <u>H</u> elp                                                  |
|                                                                            |
| Device Address Bit Position<br>Name Designation Designation<br>Designation |

#### 2.24.4 Environment Setup

The following lists Digital's recommended GP and PLC communication settings.

#### ■ Uni-Telway

#### **Nano Series**

| GP Settings                       |                | PLC S               | ettings           |
|-----------------------------------|----------------|---------------------|-------------------|
| Baud Rate                         | 9600bps(fixed) |                     |                   |
| Data Length                       | 8bit (fixed)   |                     |                   |
| Stop Bit                          | 1bit (fixed)   |                     |                   |
| Parity Bit                        | Odd (fixed)    |                     |                   |
| Communication Format<br>(RS-232C) | RS-232C        |                     |                   |
| Communication Format<br>(RS-485)  | 2-wire type    |                     |                   |
| Unit No. <sup>*1</sup>            | 4              |                     |                   |
|                                   |                | Number of slaves *2 | 4 to 8            |
|                                   |                | Туре                | UNI-TELWAY Master |

\*1 "Unit No." indidcates the GP unit's number. Be sure that all Slave unit numbers used are unique (i.e. are not duplicated).

\*2 The "Number of slaves" setting designates the number of slaves connected to the PLC. Even though the PLC's setting is 3 to 8, the GP can only communicate using 4 to 8. Be sure to use only numbers 4 or above when entering this setting.

| GP Settings                       |                | PLC S               | ettings         |
|-----------------------------------|----------------|---------------------|-----------------|
| Baud Rate                         | 9600bps(fixed) | Transmission Speed  | 19200bps        |
| Data Length                       | 8bit (fixed)   |                     |                 |
| Stop Bit                          | 1bit (fixed)   |                     |                 |
| Parity Bit                        | Odd            | Parity              | Odd             |
| Communication Format<br>(RS-232C) | RS-232C        |                     |                 |
| Communication Format<br>(RS-485)  | 2-wire type    |                     |                 |
| Unit No. <sup>*1</sup>            | 4              |                     |                 |
|                                   |                | Number of slaves *2 | 4 to 8          |
|                                   |                | Channel             | UNI-TELWAY LINK |
|                                   |                | Туре                | Master          |

#### Micro Series

\*1 "Unit No." indidcates the GP unit's number. Be sure that all Slave unit numbers used are unique (i.e. are not duplicated).

\*2 The "Number of slaves" setting designates the number of slaves connected to the PLC. Even though the PLC's setting is 3 to 8, the GP can only communicate using 4 to 8. Be sure to not use the number "3" when entering this setting.

- When using a RS232C or RS-422 PCMCIA card: 3 to 98
- When using the CPU's TER or AUX port: 3 to 8

However, all PLC unit to GP unit communication must start from "4".

| GP Settings                        |              | PLC S               | ettings         |  |
|------------------------------------|--------------|---------------------|-----------------|--|
| Baud Rate                          | 19200bps     | Transmission Speed  | 19200bps        |  |
| Data Length                        | 8bit (fixed) |                     |                 |  |
| Stop Bit                           | 1bit (fixed) |                     |                 |  |
| Parity Bit                         | Odd          | Parity              | Odd             |  |
| Communication Format (RS-<br>232C) | RS-232C      |                     |                 |  |
| Communication Format (RS-<br>485)  | 2-wire type  |                     |                 |  |
| Unit No. <sup>*1</sup>             | 4            |                     |                 |  |
|                                    |              | Number of slaves *2 | 4 to 8          |  |
|                                    |              | Channel             | UNI-TELWAY LINK |  |
|                                    |              | Туре                | Master          |  |

#### ♦ Premium Series

\*1 "Unit No." indidcates the GP unit's number. Be sure that all Slave unit numbers used are unique (i.e. are not duplicated).

\*2 The "Number of slaves" setting designates the number of slaves connected to the PLC. Even though the PLC's setting is 3 to 8, the GP can only communicate using 4 to 8. Be sure to not use the number "3" when entering this setting.

| • | When using a RS232C or RS-422 PCMCIA card: | 3 to 98 |
|---|--------------------------------------------|---------|
| • | When using the Communication Unit:         | 3 to 98 |
|   |                                            | 2,0     |

• When using the CPU's TER or AUX port: 3 to 8

However, all PLC unit to GP unit communication must start from "4".

#### **Modbus RTU**

| GP Settings                                  |             | PLC Settings  |          |
|----------------------------------------------|-------------|---------------|----------|
| Baud Rate                                    | 19200bps    | Baud Rate     | 19200bps |
| Data Length                                  | 8 bits      | Data bit      | 8 bits   |
| Stop Bit                                     | 1 bit       | Stop bit      | 1 bit    |
| Parity Bit                                   | Even        | Parity bit    | Even     |
| Communication Format<br>(When using RS-232C) | RS-232C     |               |          |
| Communication Format<br>(When using RS-485)  | 2-wire type |               |          |
| Modbus RTU Address                           | 1           | Slave Address | 1        |
|                                              |             | Protocol Type | MODBUS   |
|                                              |             | Туре          | Slave    |

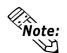

When connecting to two or more PLC units via a 1:n connection, be sure the GP side send wait time is 20ms or more. If data is sent with the send wait time set to the default value (0ms), a "No Response from PLC (02:FE:\*\*\*)" error message may be displayed.

## 2.24.5 Error Codes

#### ■ Uni-Telway

PLC error codes are displayed in the left lower corner of the GP screen in the format shown below. \*\* indicates PLC specific error codes.

#### Host Communication Error (02:\*\*)

------ PLC Error Code

| Error Code | Description   | Cause                                                           |
|------------|---------------|-----------------------------------------------------------------|
| FD         | Address Error | No allocation has been made to the designated address, or it is |
|            |               | out of range.                                                   |

#### Modbus RTU

PLC error codes are displayed in the left lower corner of the GP screen in the format shown below. \*\* indicates PLC specific error codes. ## indicates the node no. of the PLC where the error occurred.

#### Host Communication Error (02:\*\*:##)

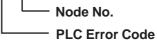

| Error Code | Description         | Cause                                                               |
|------------|---------------------|---------------------------------------------------------------------|
| 01         | Function Code Error | The designated function code does not exist.                        |
| 02         | Address Error       | The designated address cannot be used with the designated function. |
| 03         | Number Error        | The designated number of addresses does not exist.                  |